# Instructor Guide

An Orientation to the Mutual Aid Support System (MASS)

March 2014

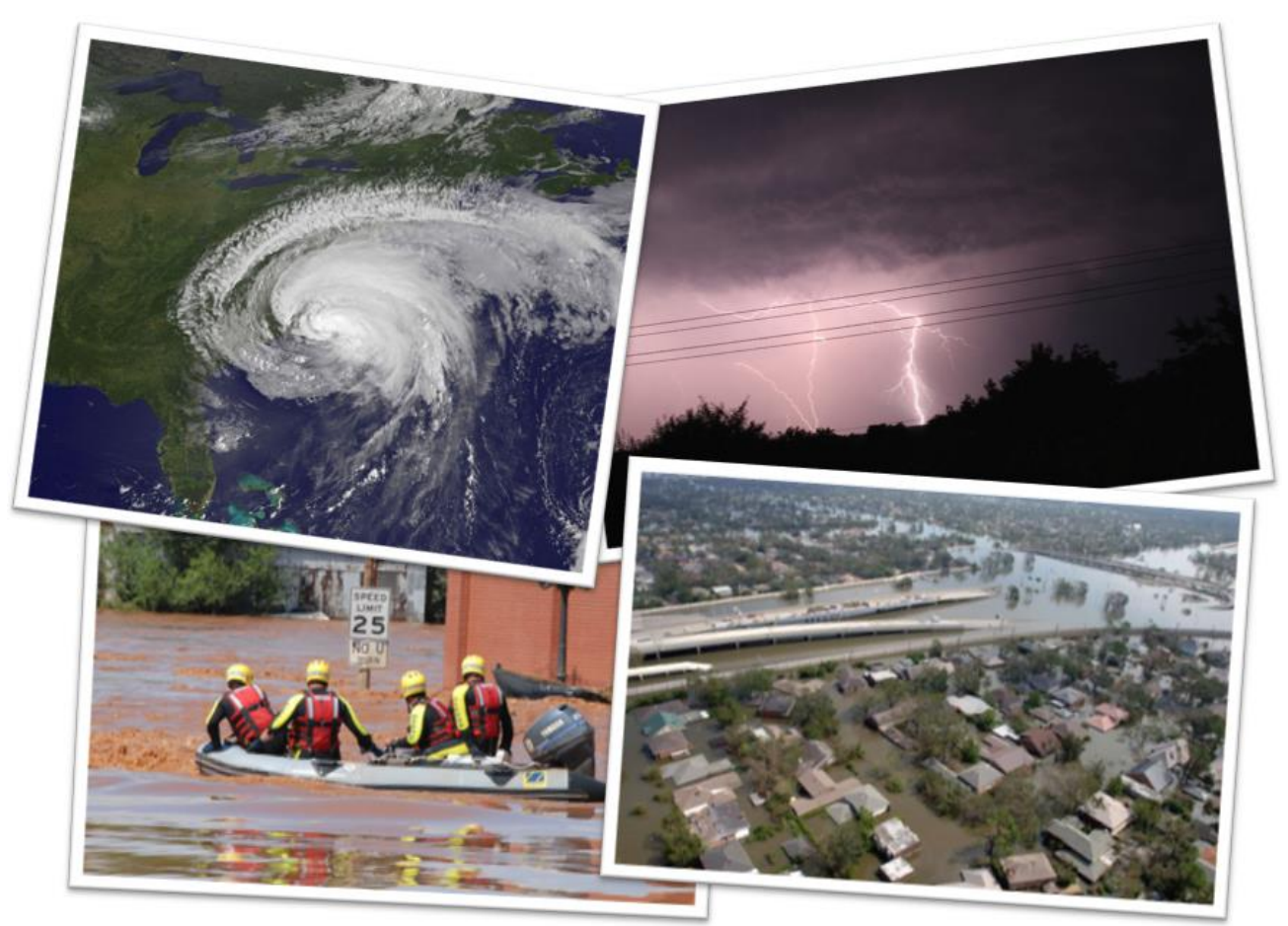

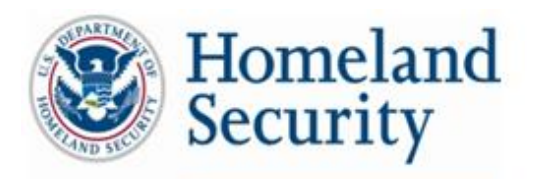

Science and Technology

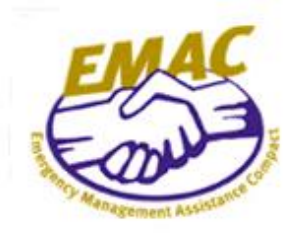

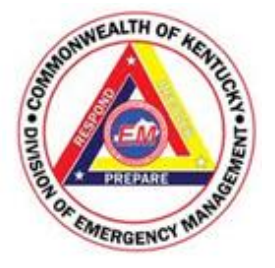

Developed by:

Teracore Inc.

G&H International Inc.

and Kentucky Division of Emergency Management

in support of the U.S. Department of Homeland Security Science and Technology Directorate

CONTRACT HSHQDC-11-J-00051

# **Version Log Date Updated Date Updated Accord Date Updated Date Updated Accord Date Updated Accord Date Updated**

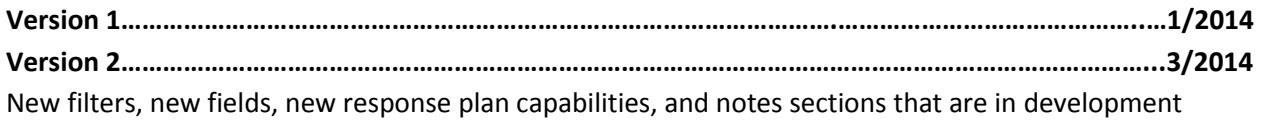

# **Contents**

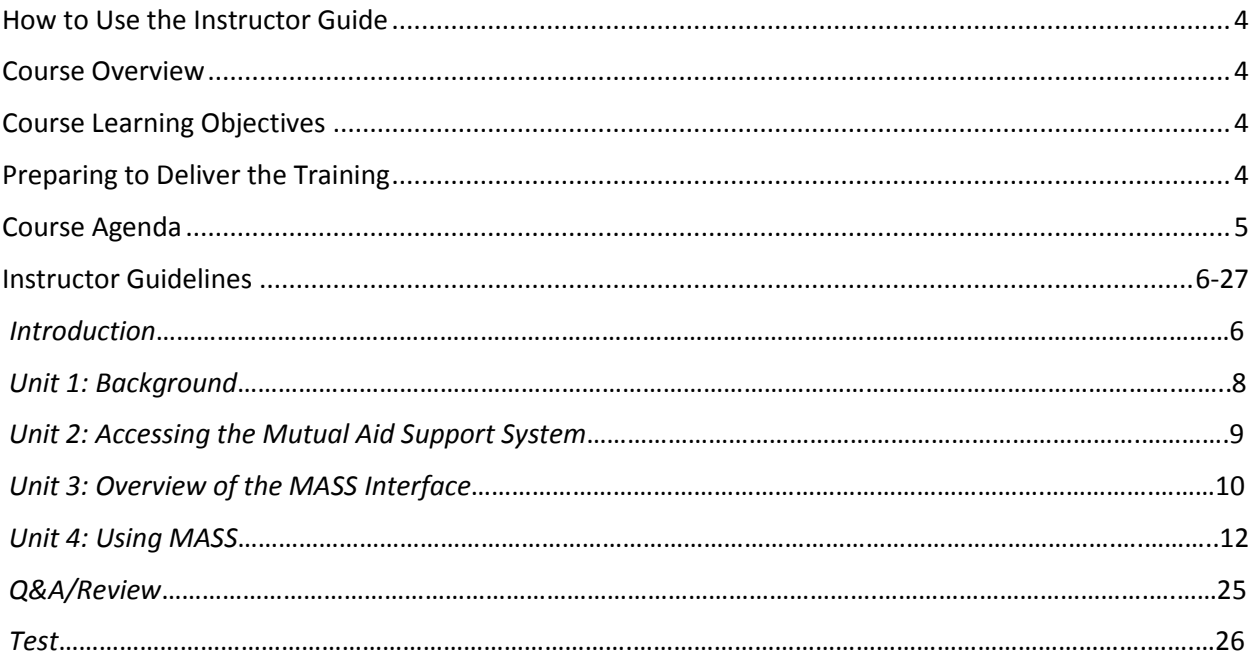

### <span id="page-4-0"></span>**How to Use the Instructor Guide**

This Instructor Guide provides the information needed to deliver a training course on the Mutual Aid Support System (MASS). The first two pages provide an overview of the course and the instructor guidelines begin on page six. Rehearsing the presentation will help to ensure smooth and professional delivery of the training. Instructors may include additional content, examples, and stories to complement the material and ensure the content is relevant to the audience.

### <span id="page-4-1"></span>**Course Overview**

The **purpose** of *An Orientation to the Mutual Aid Support System (MASS)* is to provide trainees with skills they will need to create and manage Mission Ready Packages (MRPs) for their respective organizations. The **target audience** for this course is emergency operations staff and leadership involved in identifying, requesting, and acquiring mutual aid with the Mutual Aid Support System.

The **duration** of this training course is approximately 60 minutes.

**Instructor qualifications** include having experience using MASS and experience as a trainer/instructor.

The **instructional method** for this course may be traditional classroom delivery or via webinar.

### <span id="page-4-2"></span>**Course Learning Objectives**

<span id="page-4-3"></span>Upon completing this course, trainees should be able to:

- Understand the purpose, scope, and intended use of MASS
- Navigate the MASS interface and add, edit, and delete data entries
- Query and filter MASS for MRPs, MRP templates, response plans, and reports
- Export various types of reports, such as MRPs, rosters, and response plans
- Export MRPs from MASS to the Emergency Management Assistance Compact (EMAC) Operations System (OS)

### **Preparing to Deliver the Training**

The preparation and conduct of the instructor have a direct impact on the effectiveness of the training. Follow these steps when you prepare for training:

- Thoroughly read the Instructor Guide, User Manual, and slides.
- Conduct a walk-through of all activities and be prepared to answer any questions that the students may ask while completing the activities themselves.
- Tailor each session to your audience. For example, use jurisdictionally relevant examples and scenarios.
- Be aware of any cultural sensitivity with the audience. Before the training, you may meet with a representative of the students and ask if there are any culturally sensitive issues such as body language or terms that should be avoided. Discuss ways to present these topics in the most appropriate way for the trainees.
- Include additional information pertinent to the course, such as real-life scenarios.
- Prepare copies of the user manuals and additional supplemental materials. If you use copyrighted materials, be sure to obtain copyright releases.

# <span id="page-5-0"></span>**Course Agenda**

<span id="page-5-1"></span>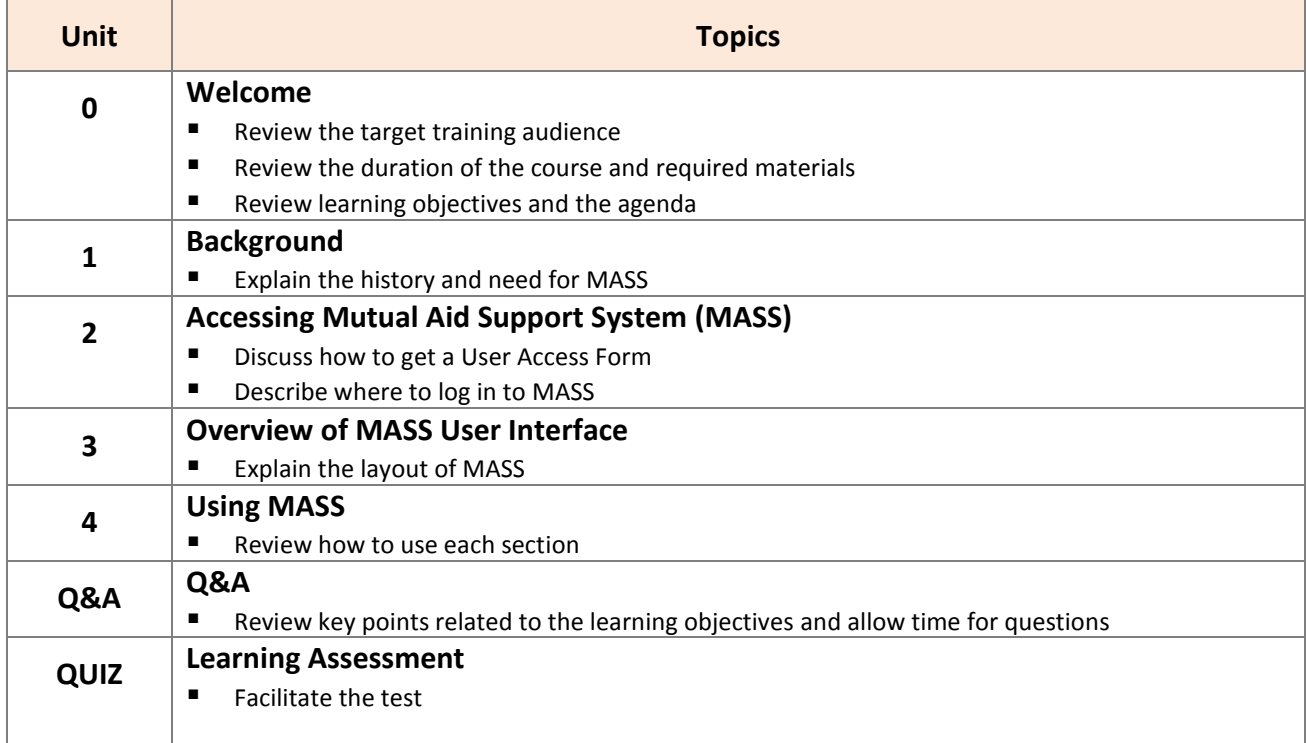

## <span id="page-6-0"></span> **Instructor Guidelines**

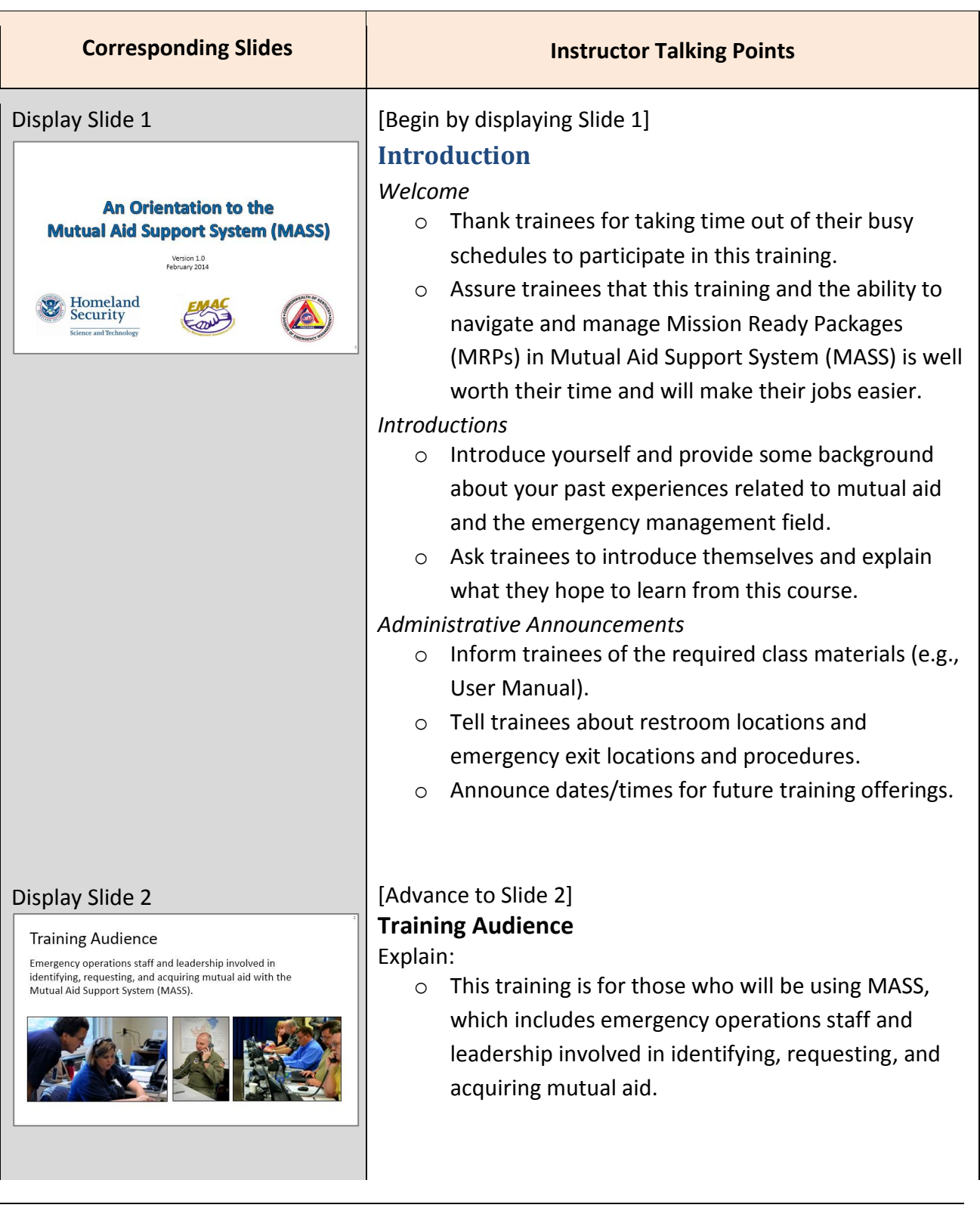

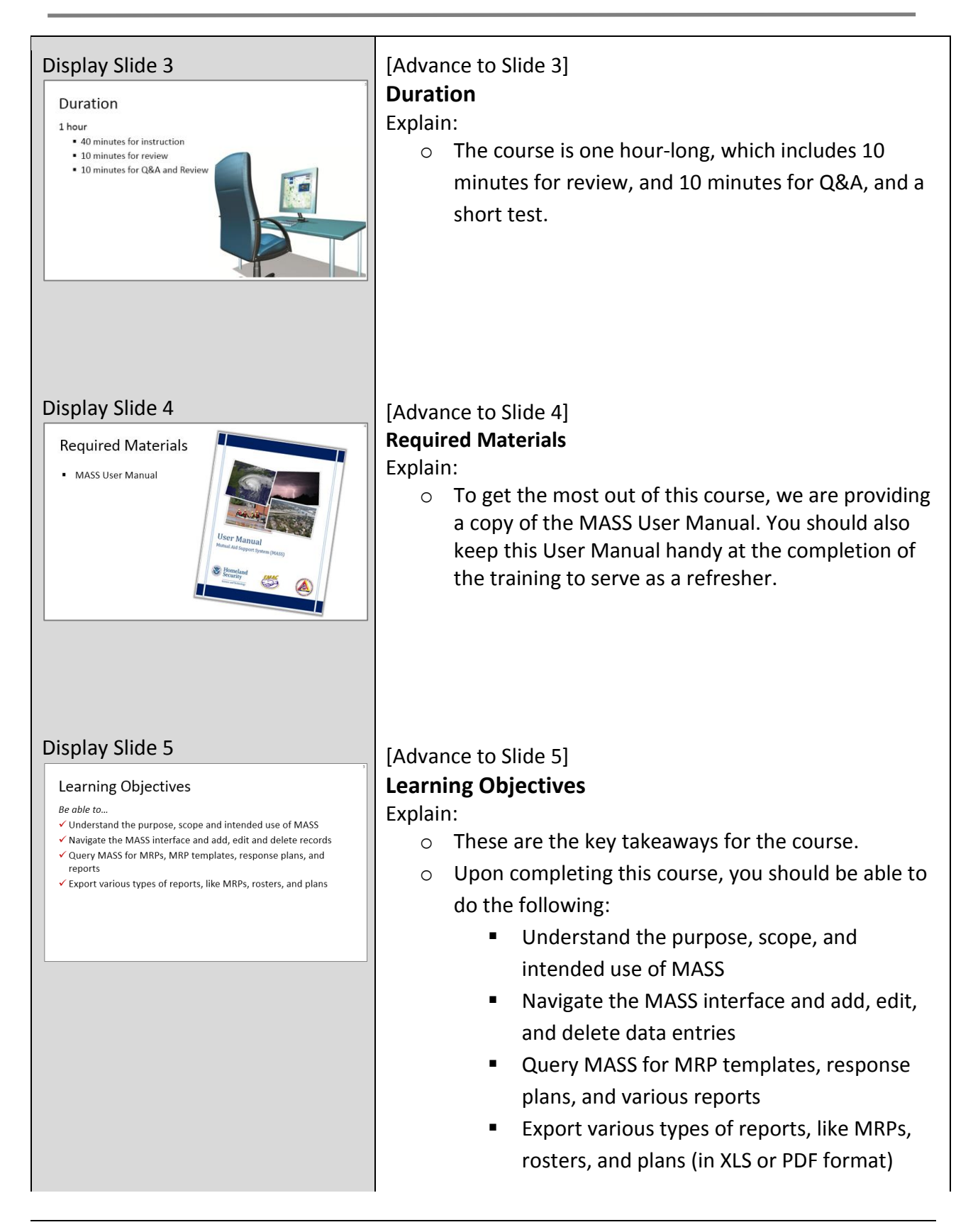

<span id="page-8-0"></span>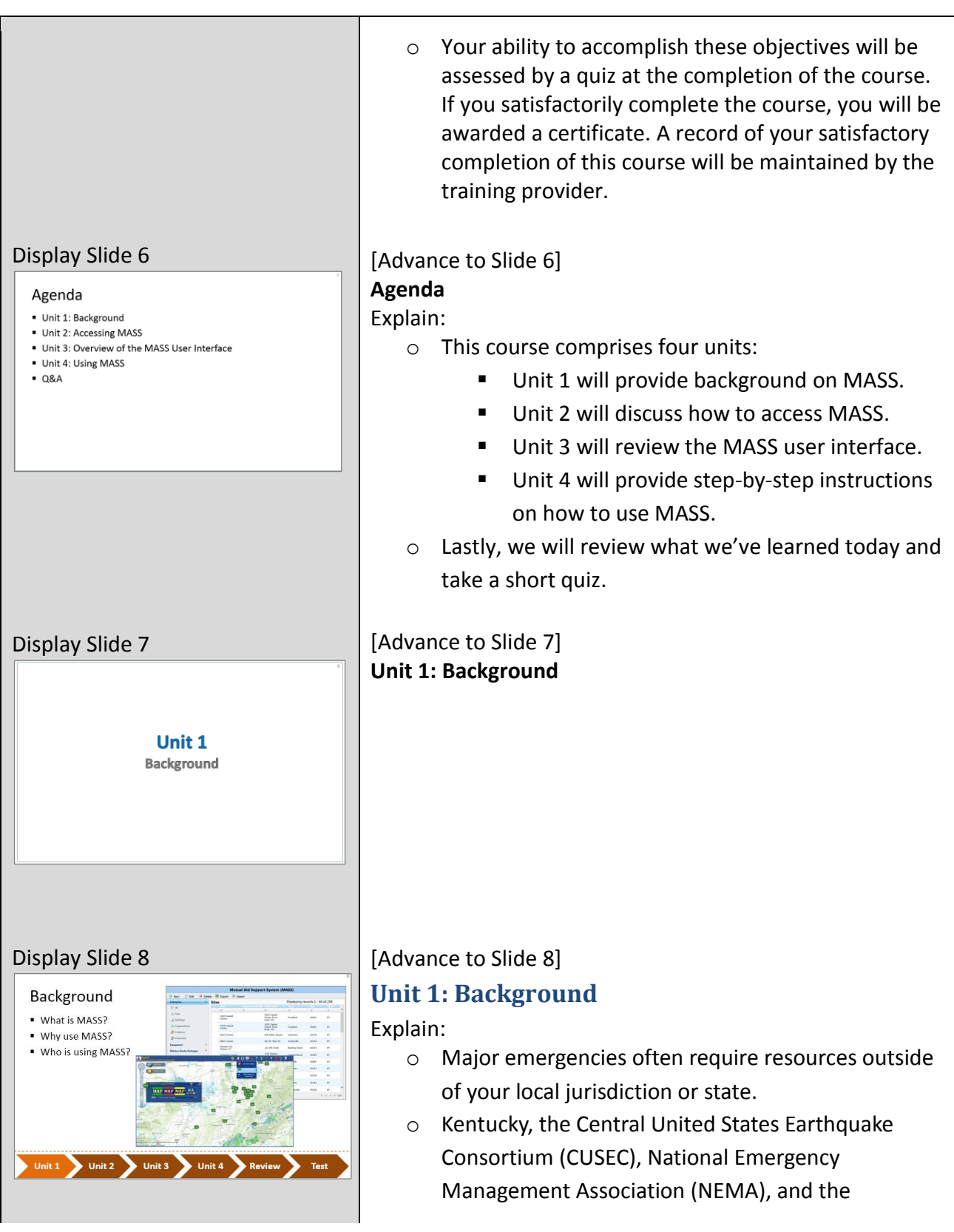

<span id="page-9-0"></span>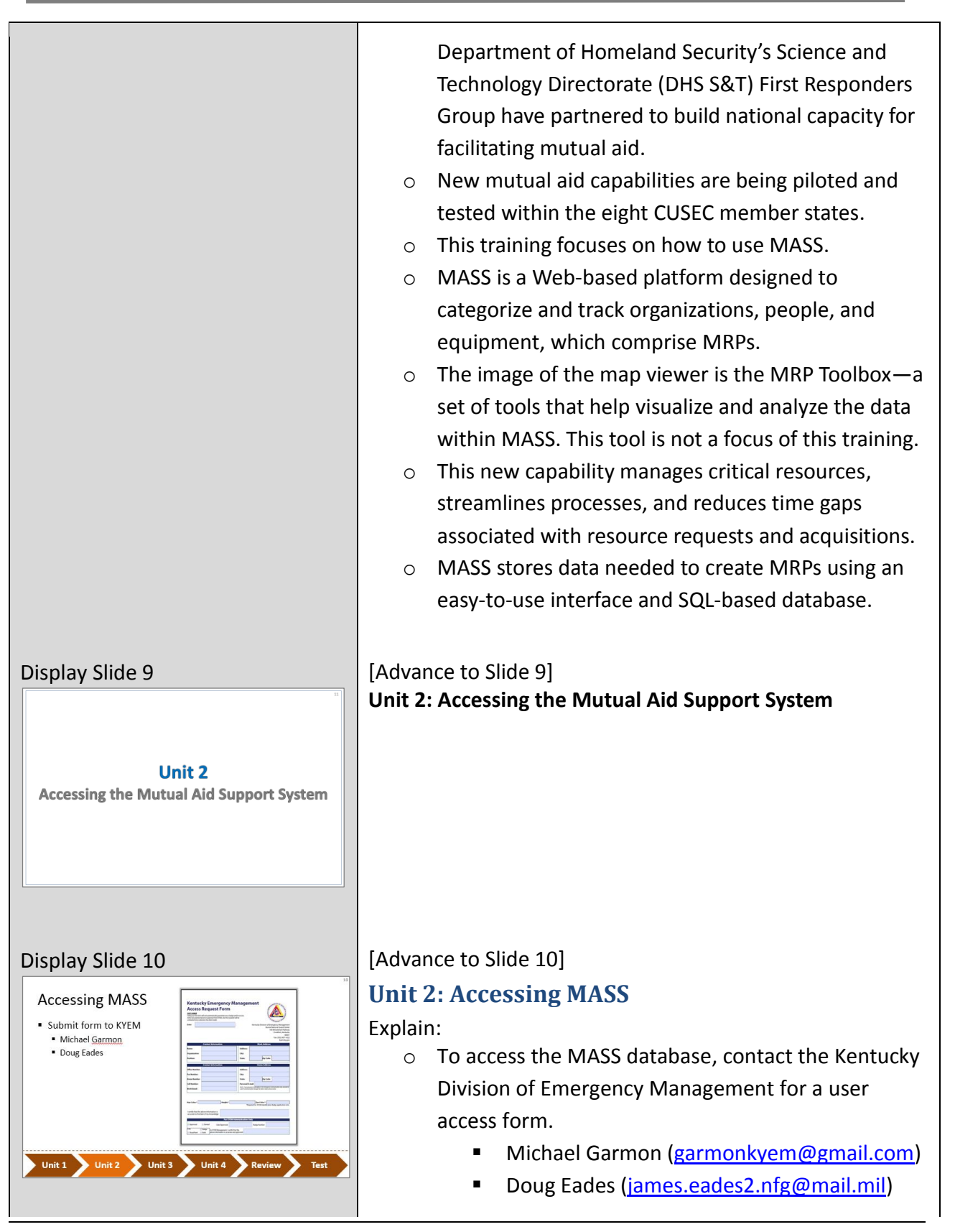

**Instructor Guide** Page 9

<span id="page-10-0"></span>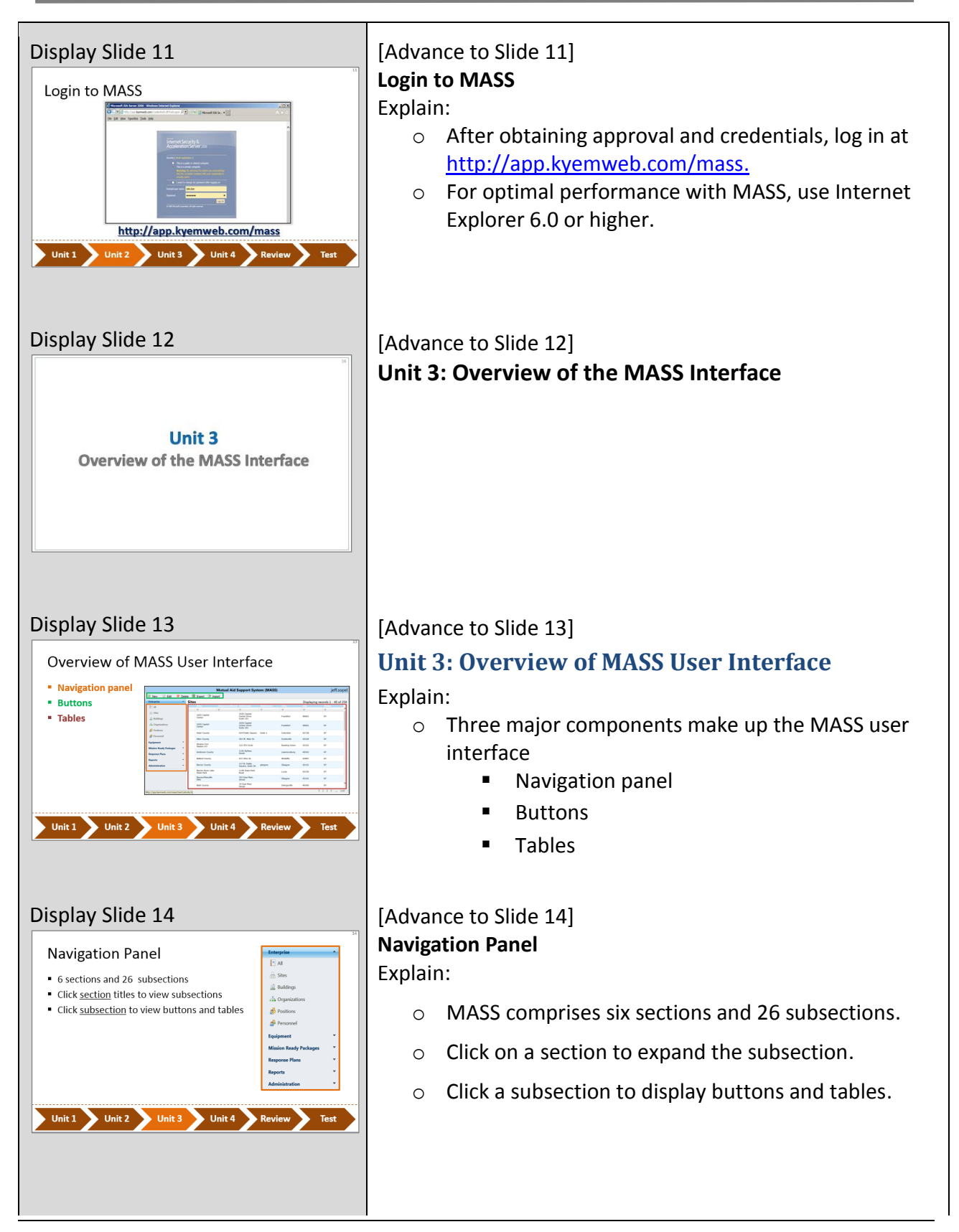

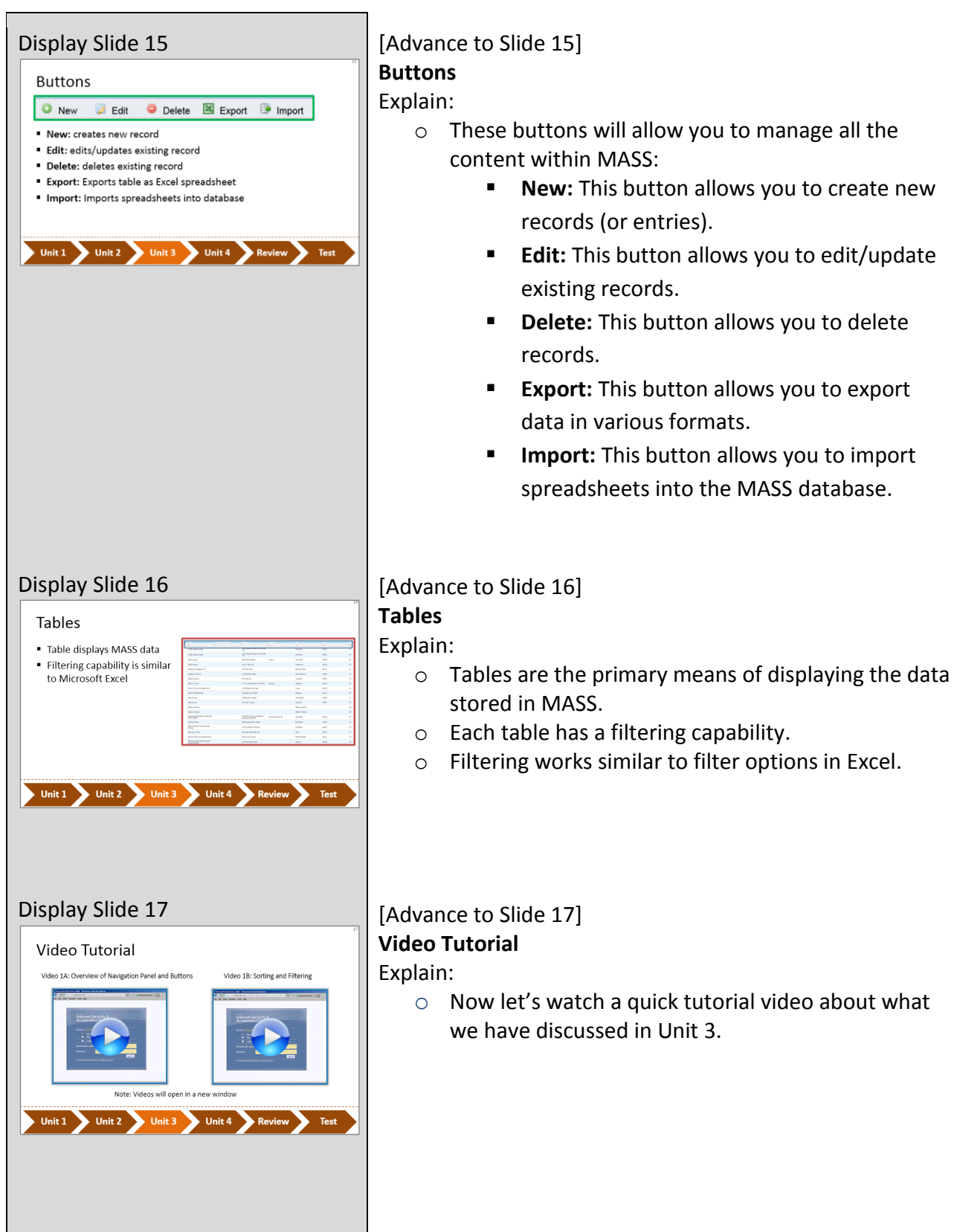

<span id="page-12-0"></span>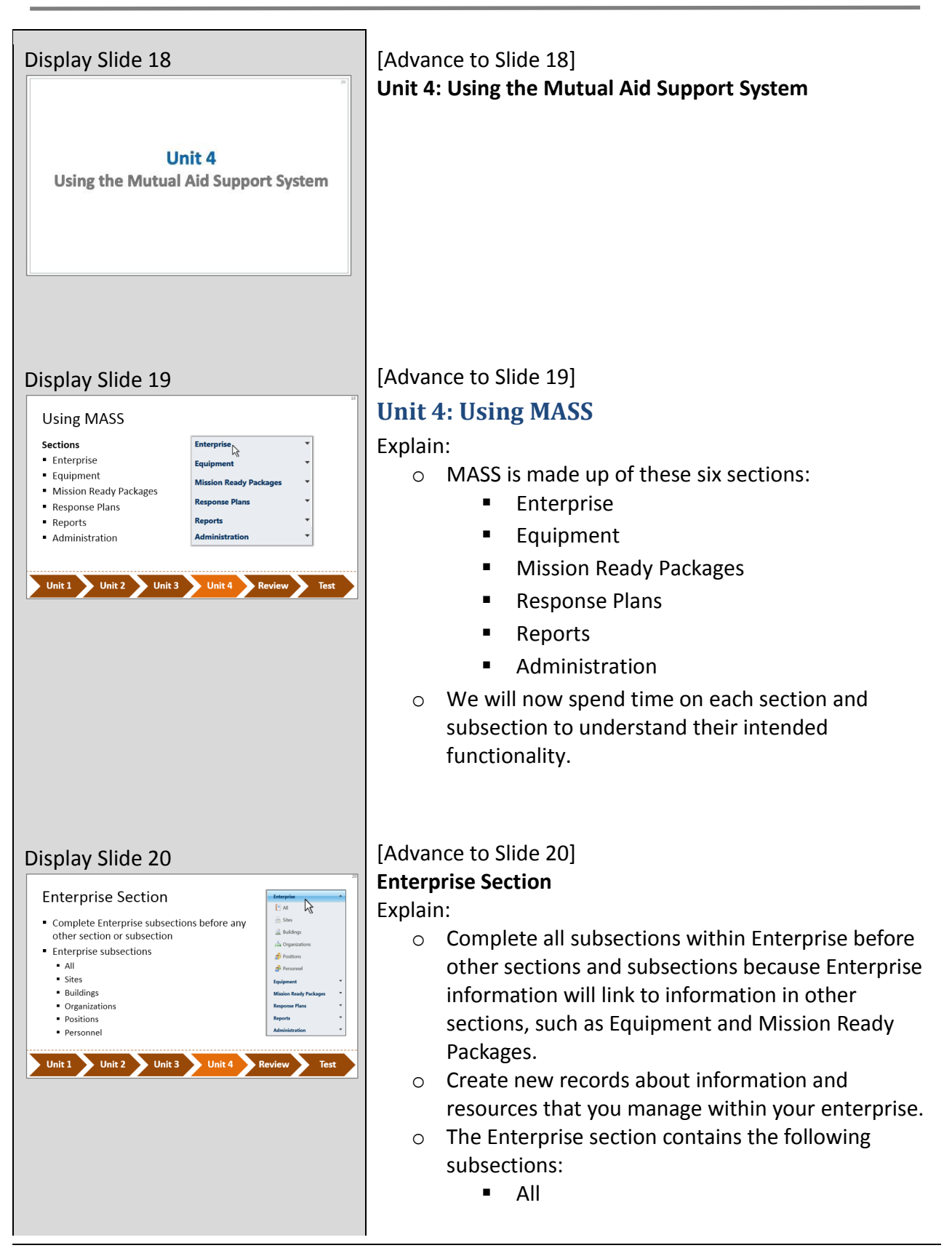

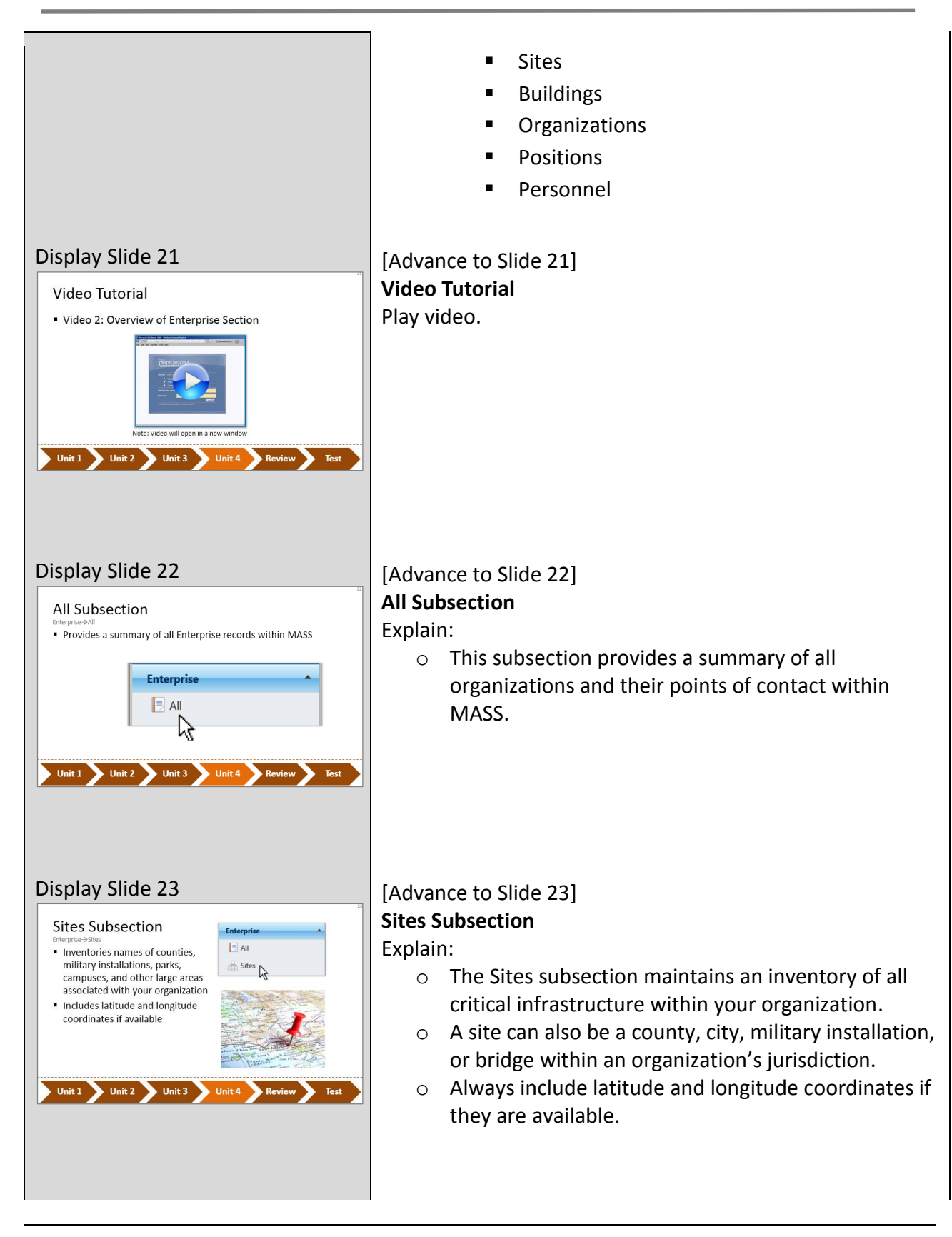

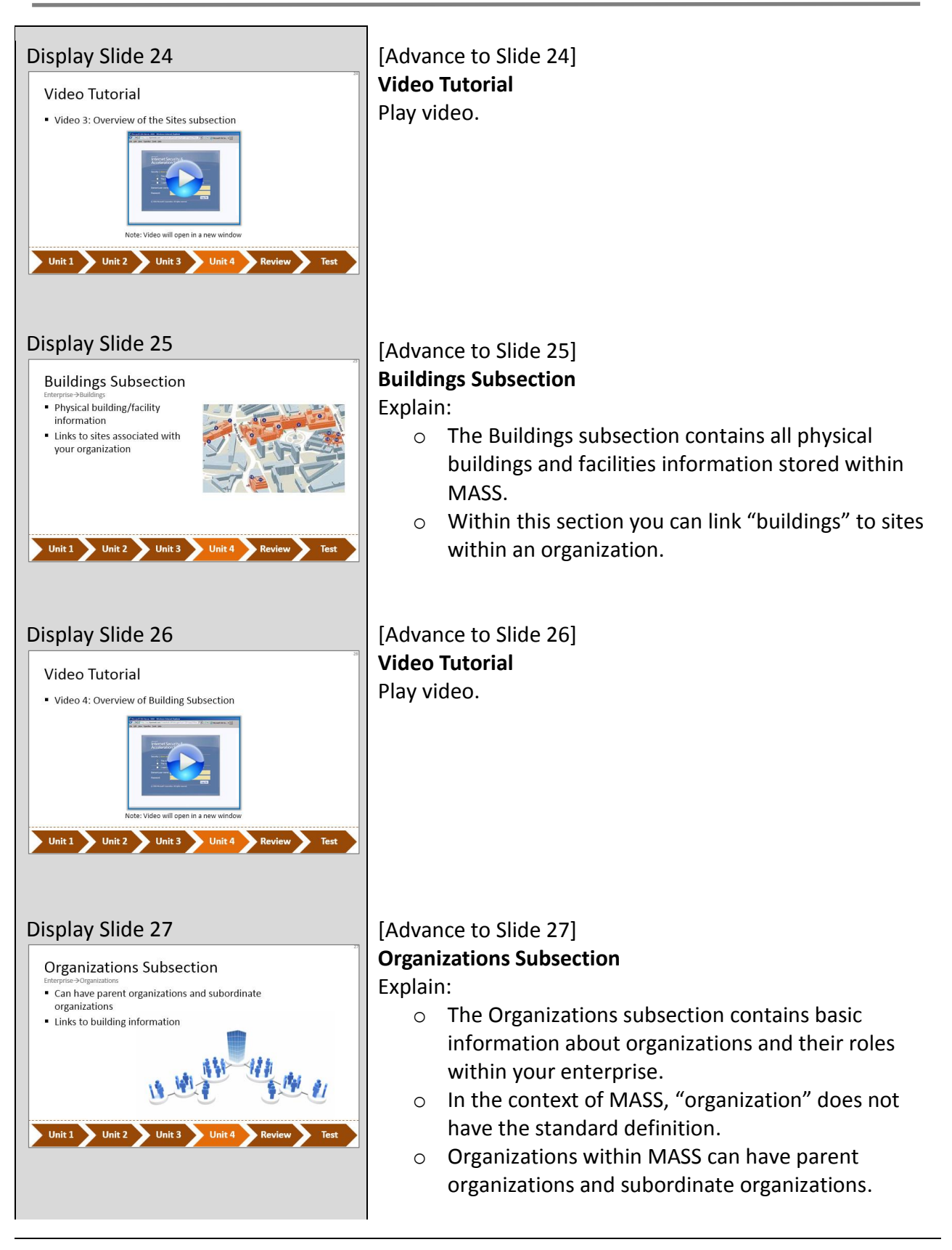

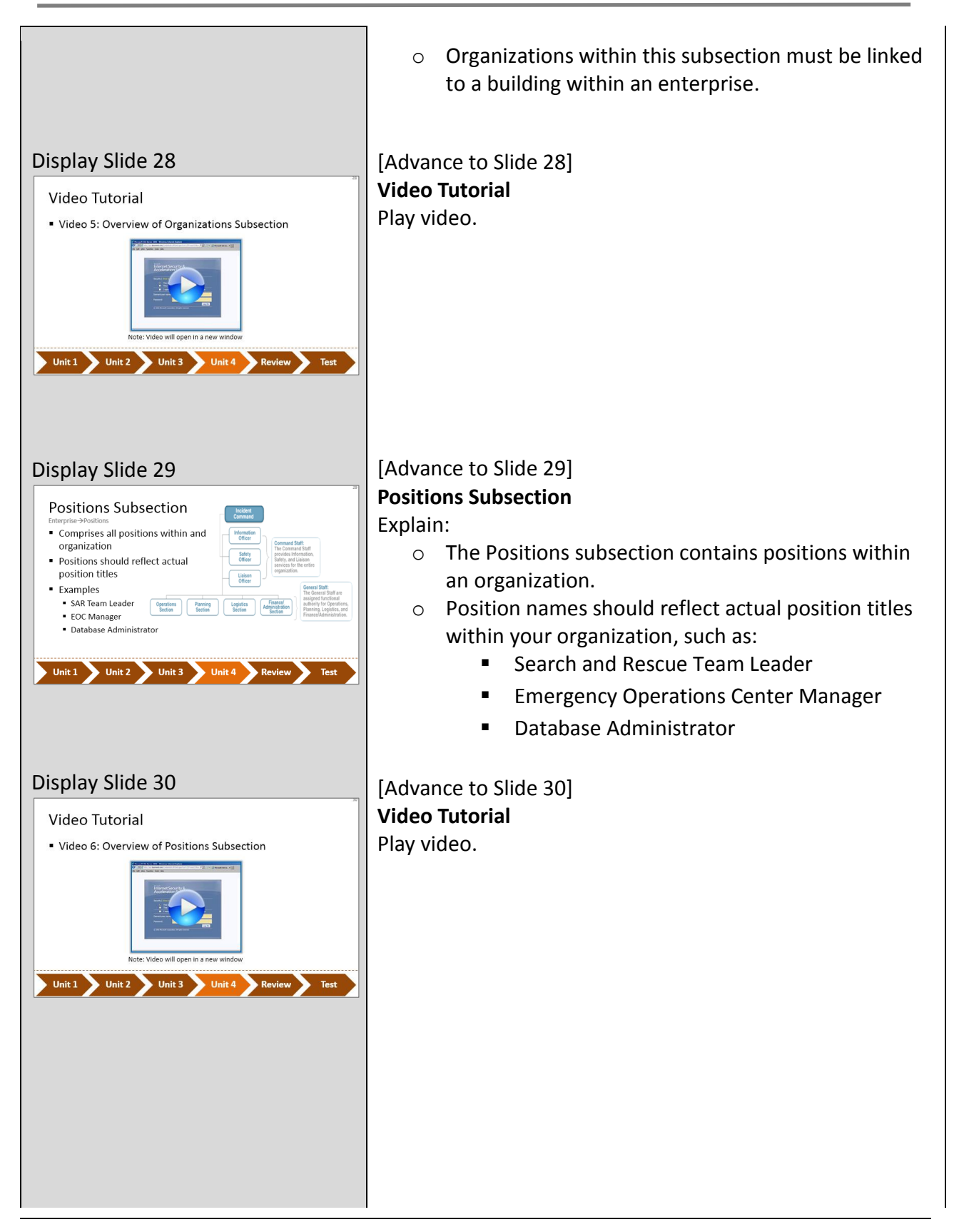

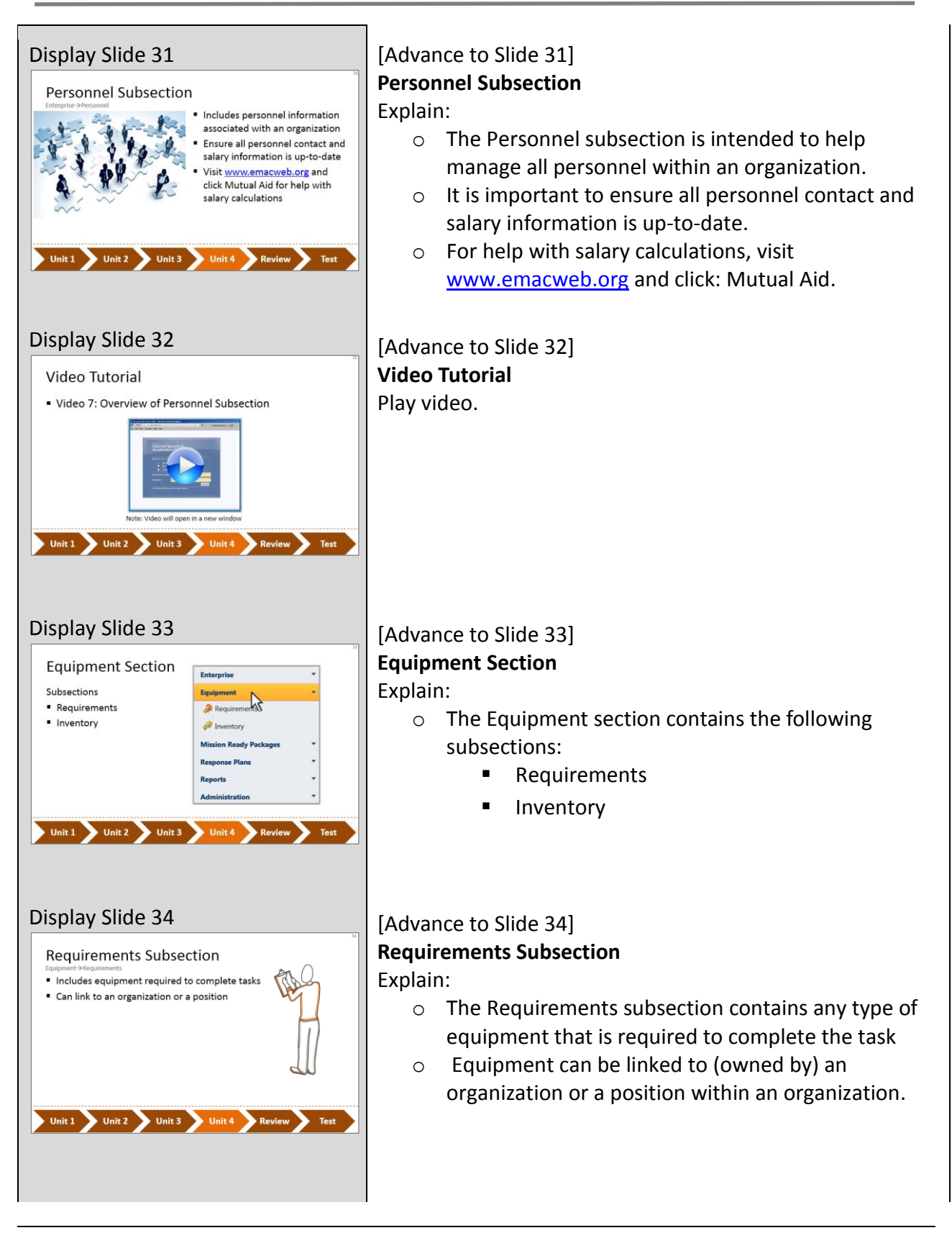

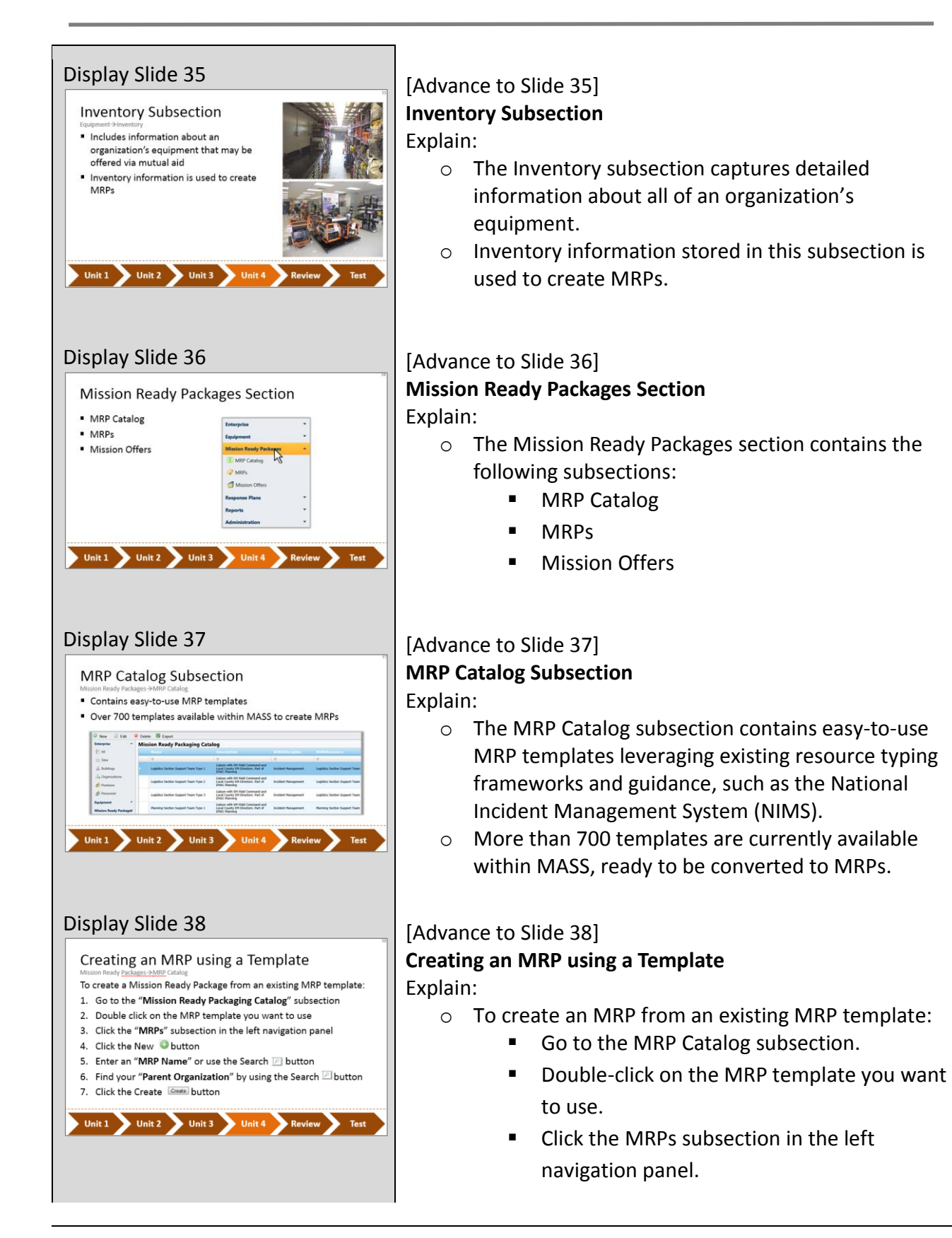

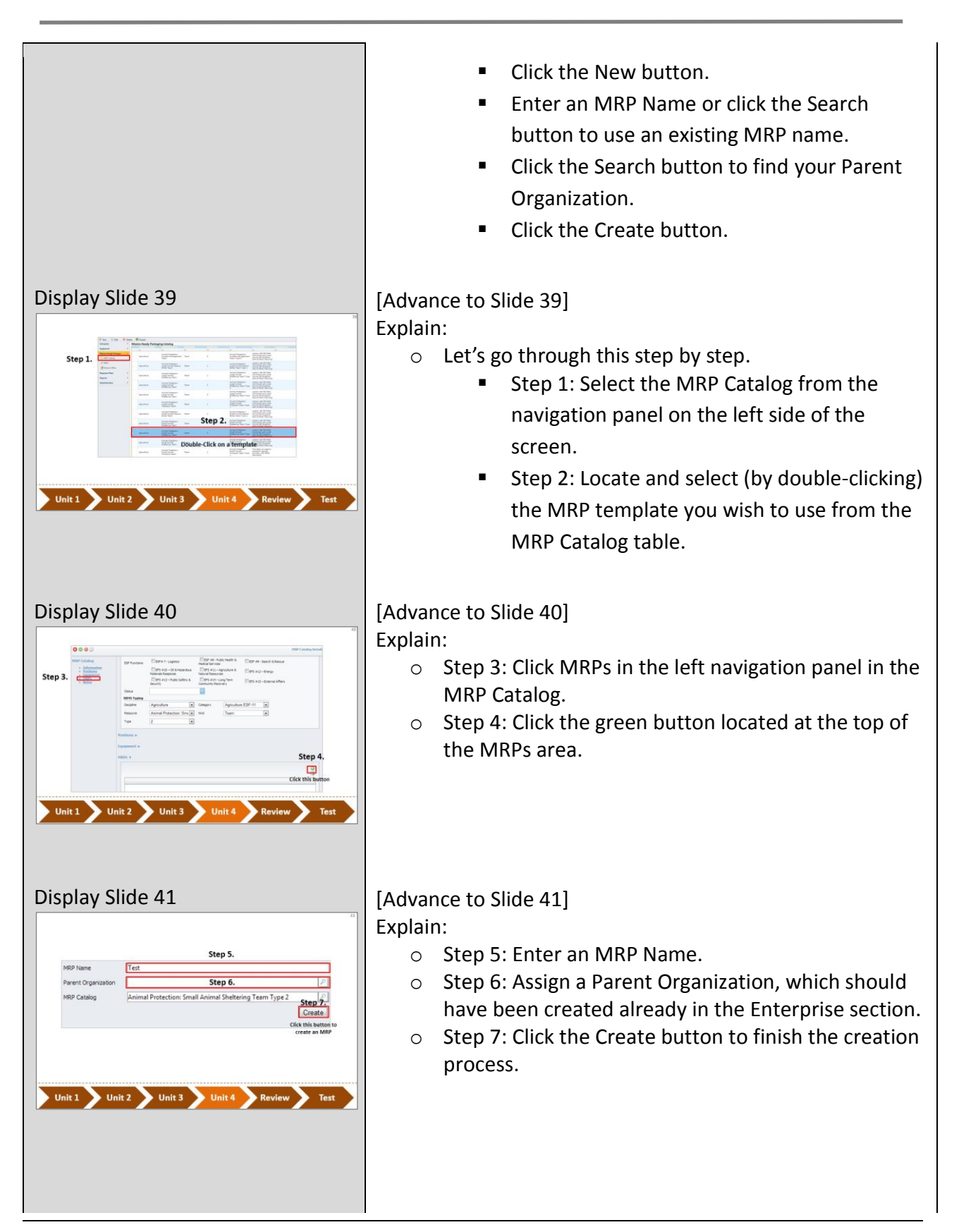

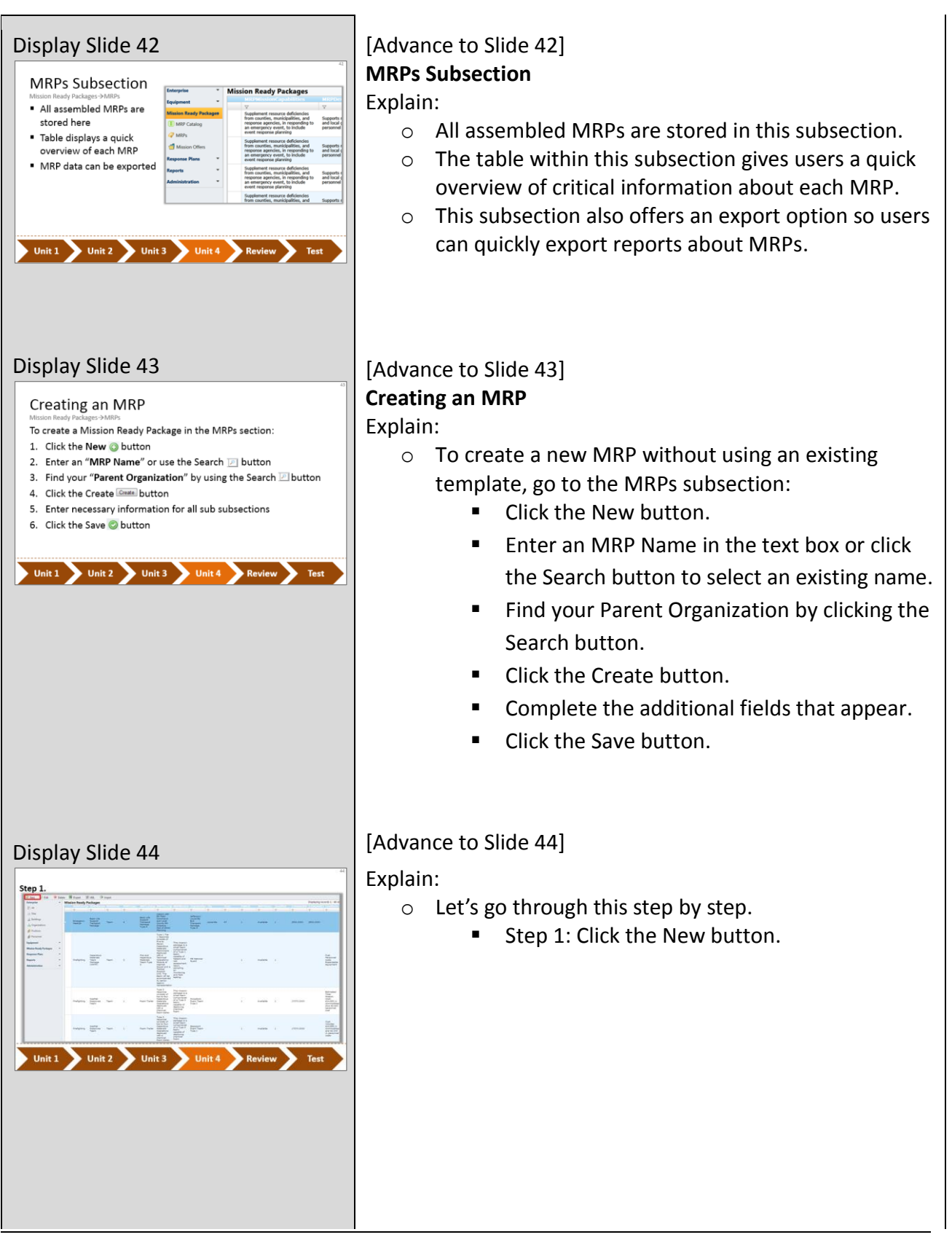

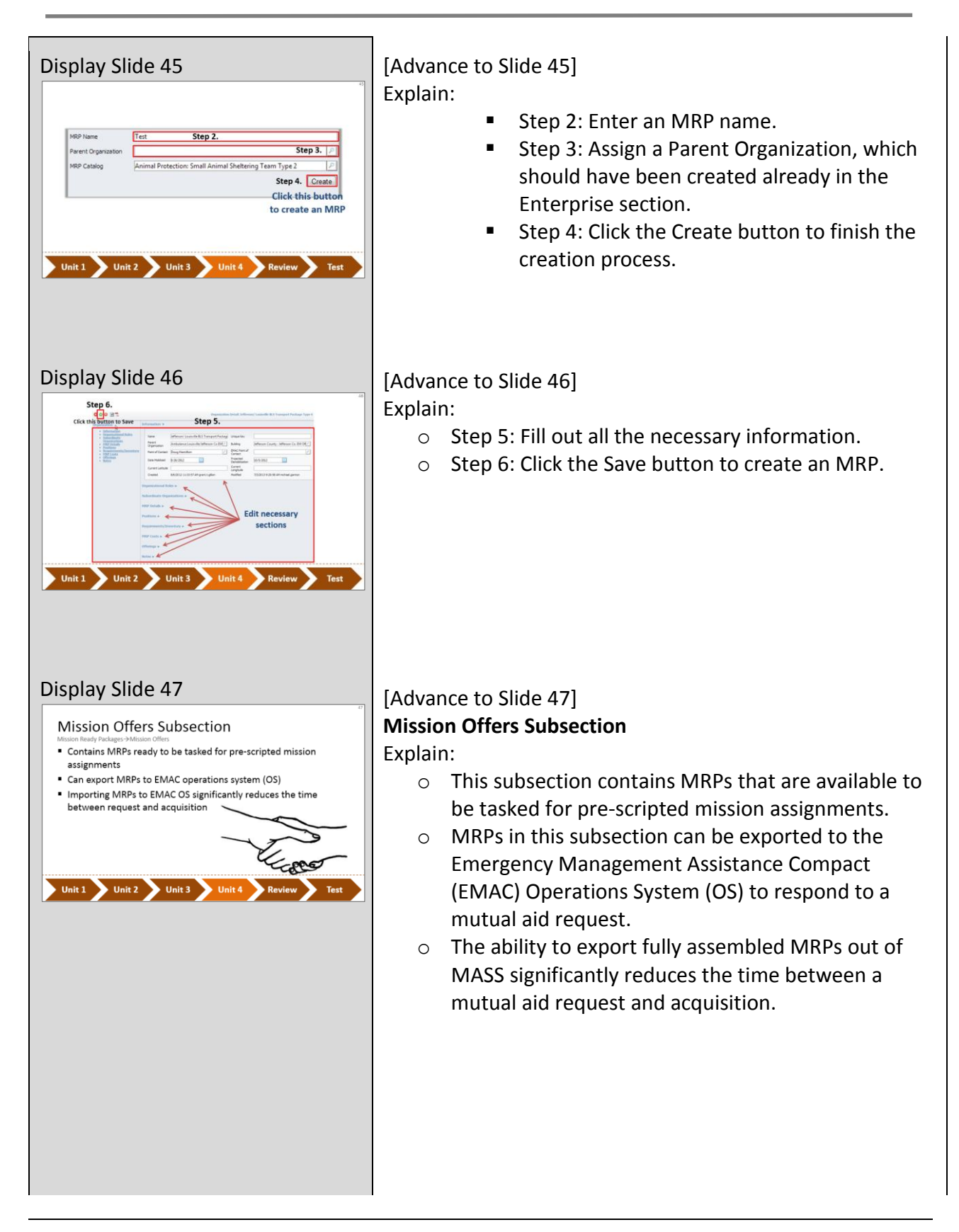

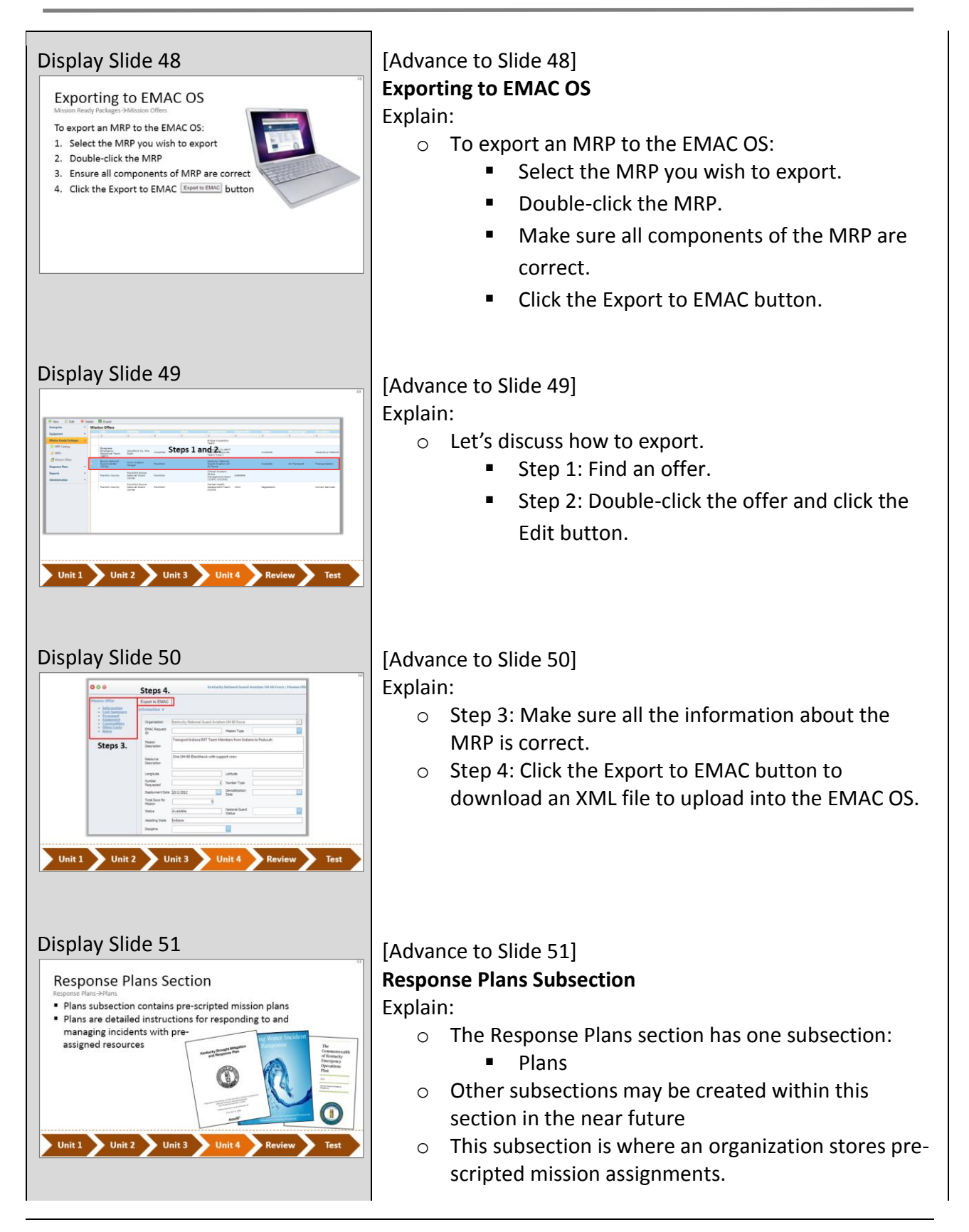

#### Display Slide 52 **Reports Section**

Organization Details • MRP Catalog • Roster • MRP Detail<br>• Equipment • Projects<br>• Grants • Response Plan<br>• Shortage Report • Deployments No lag between entering data and it being available as

Create and export reports in PDF, XLS, and Word

Unit 1 Unit 2 Unit 3 Unit 4

· Subsections

a report

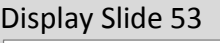

#### **Generating Reports**

- To generate a report:
- 1. Select a subsection
- 2. Select the data you want to use for your report
- 3. Click the Generate report **Report** button 4. Click the Export **4** button to select an export file format

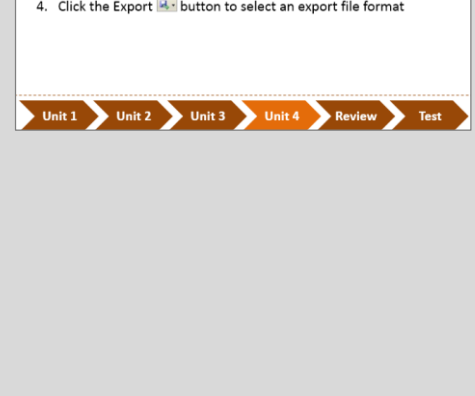

o These plans are detailed instructions for responding to and managing emergency incidents with all necessary resources pre-assigned.

# [Advance to Slide 52] **Reports Section**

Explain:

- o This section is broken up into the following subsections:
	- **•** Organization Details
	- Roster
	- **Equipment**
	- Grants
	- **Shortage Report**
	- MRP Catalog
	- MRP Detail
	- **Projects**
	- **Response Plan**
	- **Deployments**
- o All reports generated in each subsection contain updo-date information; even data just recently entered into the system will appear on reports.
- o Reports can be exported in PDF, DOC and XLS.

### [Advance to Slide 53]

### **Generating Reports**

Explain:

- o To generate a report:
	- **Select the Reports section.**
	- Select the subsection that corresponds with the data you want in your report.
	- **EXECUTE:** Click the Generate Report button.
	- **Click the Export button to select an export** file format.

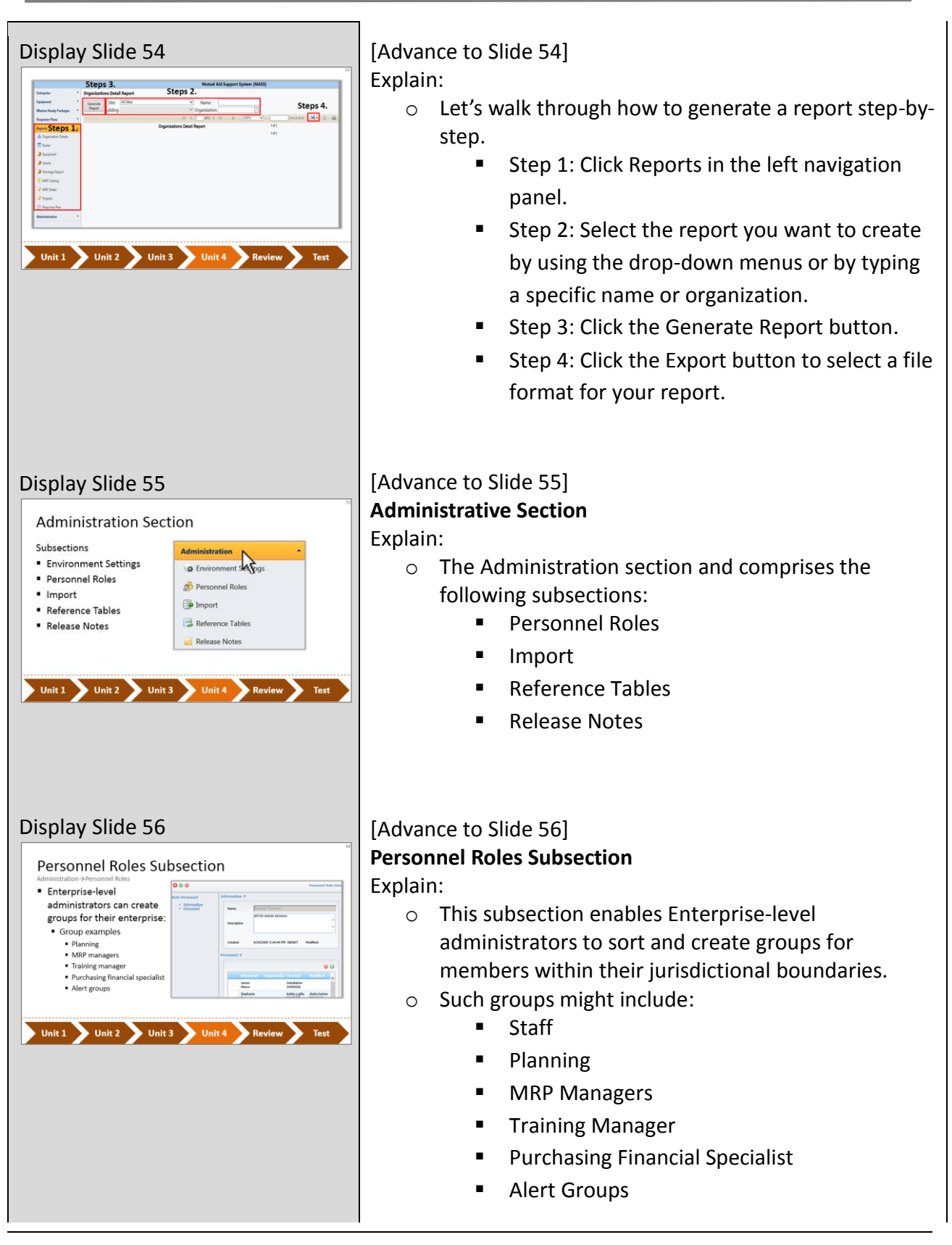

<span id="page-24-0"></span>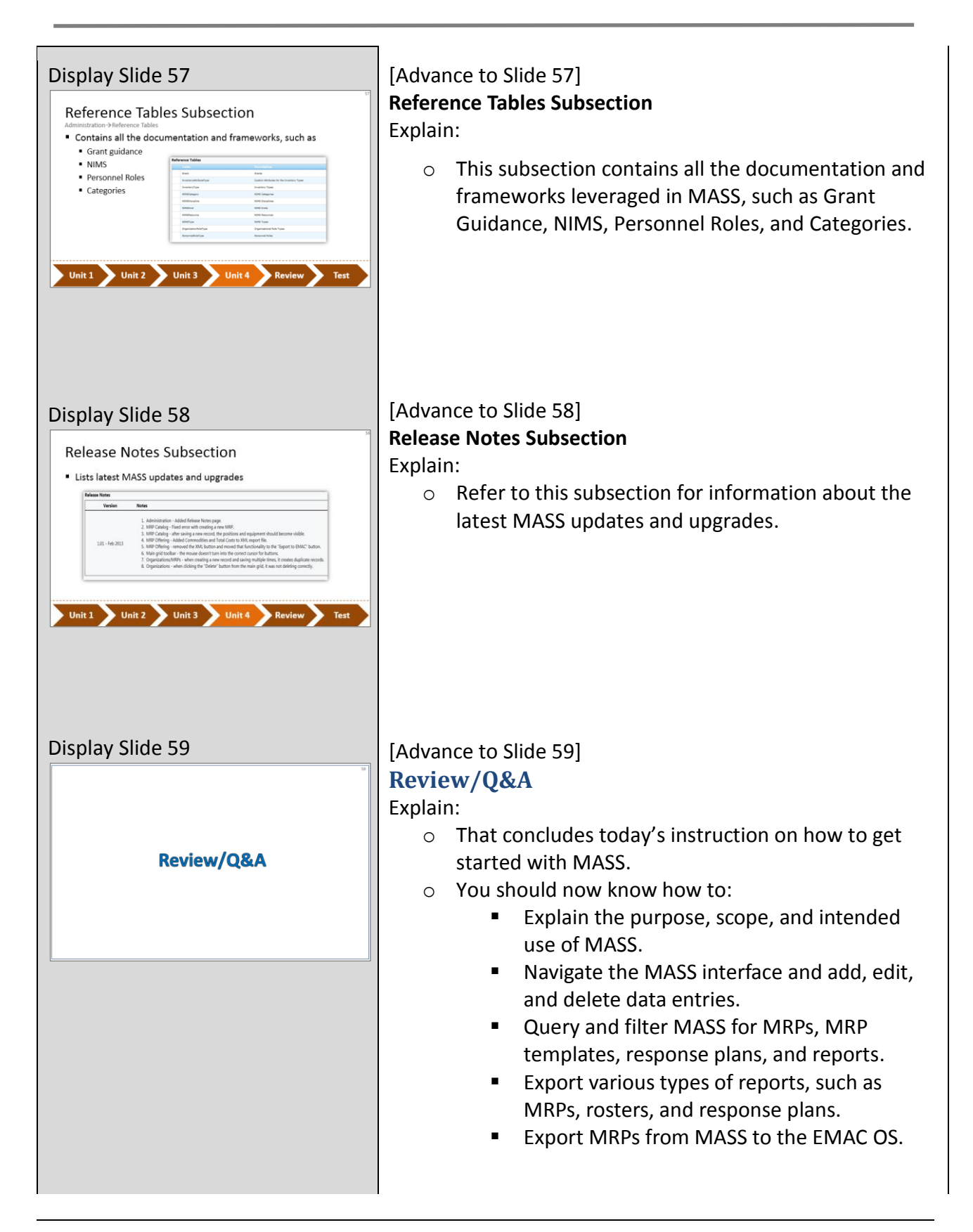

#### Display Slide 60

Review of Section and Subsection Definitions

All Subsection: The subsection within Enterpise that comprises a summary view of all information compiled about your enterprise.

Buildings Subsection: The subsection within Enterprise that comprises the places and facilities associated with your enterprise and within your sites.

**Enterprise Section:** The section that comprises basic information necessary to facilitate the mutual aid process, which includes organizations, sites, buildings, personnel, and positions within your service area.

Ask trainees if they have any questions and inform them where they can get more information and support pertaining to MASS.

[Advance to Slide 60 through 63]

Explain:

o Before we take the test, let's review some of the definitions of the sections and subsections in MASS.

Read off the definitions and call on random trainees for each item and have them read and explain the purpose.

 $\text{Display}\ \text{Slice}\ 61$ <br>
Equipment Section: MASS section that comprises all the equipment required and overally an organization to complete a task or to create MRPs within the MRP

Grants Subsection: MASS subsection within Reports that catalogs all necessary grant<br>guidance and documentation that an organization uses.

Inventory Subsection: MASS subsection within Equipment that displays an inventory of actual equipment owned by an organization or position that fills an equipment requirement of a mutual aid request.

Mission Offers Subsection: MASS subsection within Mission Ready Packages that displays offers for Pre-scripted mission assignments.

Organizations Subsection: MASS subsection within Enterprise that displays basic information about organizations and their organizational roles.

 $\begin{array}{l} \textbf{Display Side 62}\\ \textbf{Personnel Subsection:} \textbf{The subsection within Enterprise that displays actual personnel information that fills positions within an organization.} \end{array}$ 

Positions Subsection: The subsection within Enterprise that displays positions within<br>an organization.

**Projects Subsection:** The subsection within Reports section that displays a report showing all the information of a project, plus each requirement for an MRP (the linked MRP Type Catalog entry) and the matching MRP to the

Reports Section: The section that generates and displays reports (in PDF, XLS and DOC)<br>of pertinent data stored in MASS.

Requirements Subsection: The subsection within Equipment that displays any type of<br>equipment required to complete the task and that can be assigned to an organization,<br>or a position with an organization.

#### Display Slide 63

**Response Plans Section:** The section that catalogs pre-scripted mission assignments<br>that can be activated by an organization upon a large scale event. These plans should<br>take into account and assign all the MRPs, other re

Sites Subsection: The subsection within Enterprise that comprises an inventory of counties, military installations, parks, campuses, and other large areas.

#### An Orientation to the Mutual Aid Support System (MASS)

<span id="page-26-0"></span>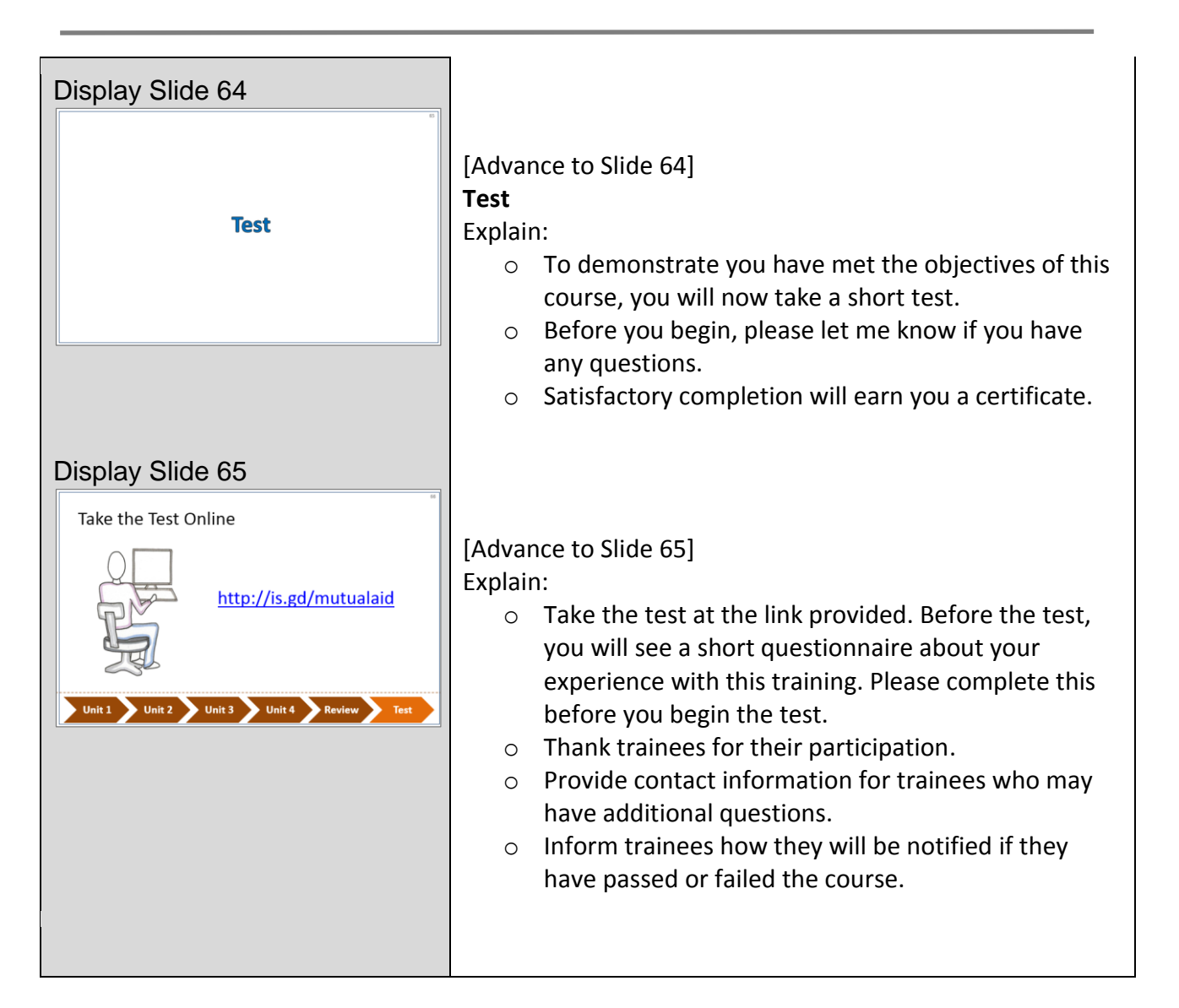